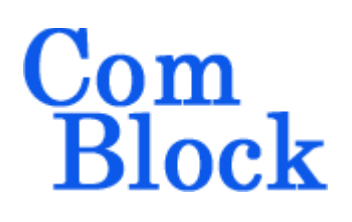

# **COM-5402SOFT IP/TCP SERVER/UDP/ARP/PING STACK for GbE VHDL SOURCE CODE OVERVIEW**

## *Overview*

Gigabit-speed IP protocols like TCP/IP and UDP/IP can demand a high level of computation on processors. The trend has been to move the implementation of these fast but highly repetitive tasks to a TCP offload engine (TOE) to free the application processor from frequent interrupts.

The COM-5402SOFT is a generic Internet protocol stack (including the **VHDL source code**) designed to support 1Gbps throughputs on low-cost FPGAs. It is designed to achieve the maximal throughput theoretically possible for a given medium.

The following protocols are implemented in modular VHDL components: TCP server, UDP frames, ARP and PING. Ancillary components are also included for streaming, test signal generation and bit error rate measurement.

These components can be instantiated as needed for the application. For a TCP-IP server application (waiting for connections from clients), one must instantiate *packet\_parsing.vhd*, *arp.vhd*, *tcp\_server.vhd, tcp\_tx.vhd and txp\_rxbuf.vhd*. The maximum number of concurrent TCP connections can be adjusted prior to VHDL synthesis depending on the available FPGA resources.

Wireshark Libpcap network capture files can be used as receiver input for simulation purposes.

The code is written specifically for IEEE 802.3 Ethernet packet encapsulation (RFC 894), IPv4 protocols.

The code interfaces seamlessly with the COM-5401SOFT Tri-mode 10/100/1000 Mbps Ethernet MAC for the MAC / PHY layers implementation. However, the MAC interface is generic and simple enough to interface with any

Ethernet MAC component with minimum glue logic.

The component's very efficient implementation makes it suitable for multiple concurrent TCP and UDP streams instantiations within a small FPGA. For example, it can be configured for 2 PHYs, 2 TCP servers and 2 UDP streams in a small Spartan-6 XC6SLX16 FPGA..

## *Block Diagram*

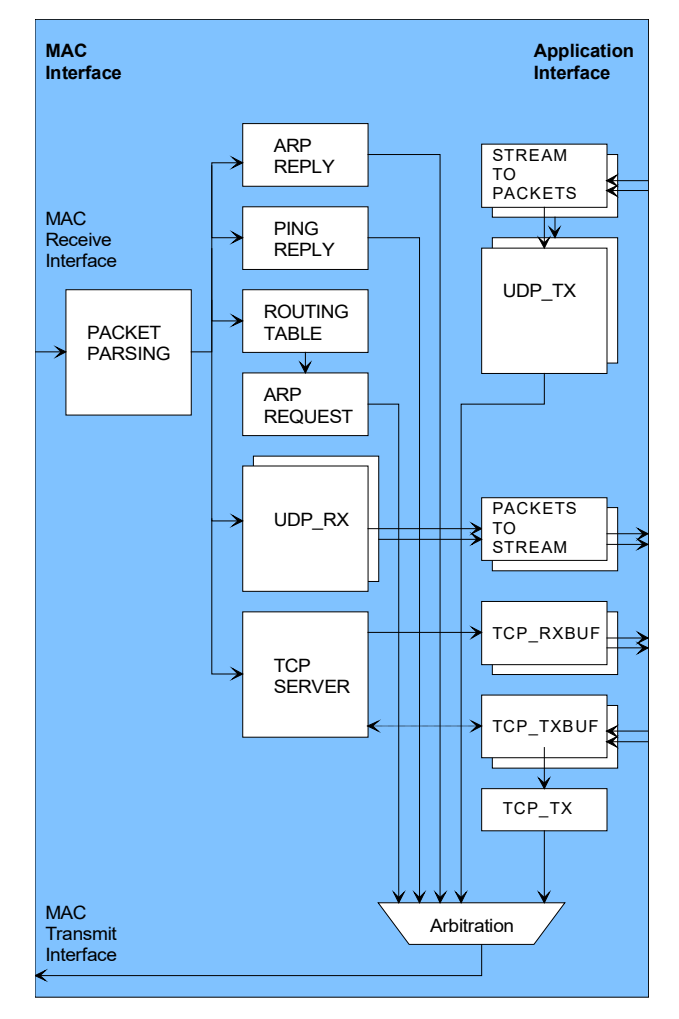

MSS • 845 Quince Orchard Boulevard Ste N • Gaithersburg, Maryland 20878-1676 • U.S.A. Telephone: (240) 631-1111 Facsimile: (240) 631-1676 [www.ComBlock.com](http://www.mobile-sat.com/) © MSS 2017 Issued 5/10/2017

## *Target Hardware*

The code is written in generic VHDL so that it can be ported to a variety of FPGAs capable of running at 125 MHz or above. It does not use any Xilinx primitive.

## **Device Utilization Summary**

Device: Xilinx Spartan-6

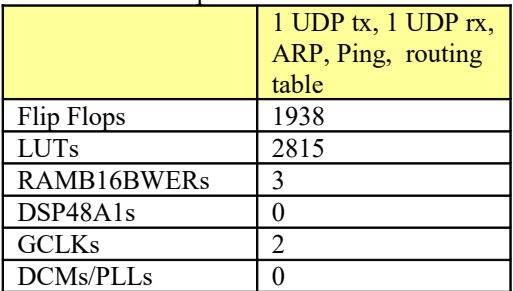

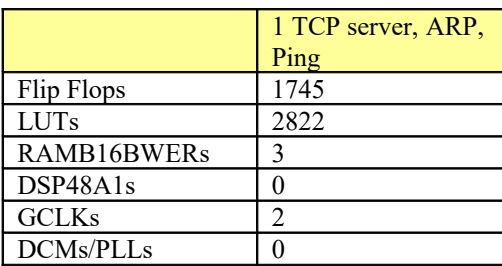

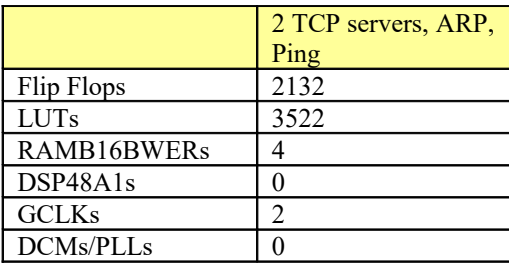

### **Throughput Performance Examples**

#### Test setup1:

1 bidirectional connection between TCP server and TCP client over Gigabit Ethernet. 120 MHz FPGA processing clock. Measured sustained throughput: 452 Mbits/s concurrently in each direction.

#### Test setup2:

512-byte UDP packets sent point-to-point over a LAN cable. Xilinx Spartan-6 FPGA –2 speed grade.

Measured: 0 bit error, payload throughput 878.5 Mbits/s. This matches the theoretical throughput (accounting for Ethernet, IP and UDP overhead and slower (120 MHz) user clock). The maximum throughput for this UDP frame size is 915 Mbits/s when user clock is 125 MHz or above.

#### Test setup 3:

TCP server transmit throughput on 100 Mbps LAN Wireshark measurement on receive PC. Average throughput 93 Mbps.

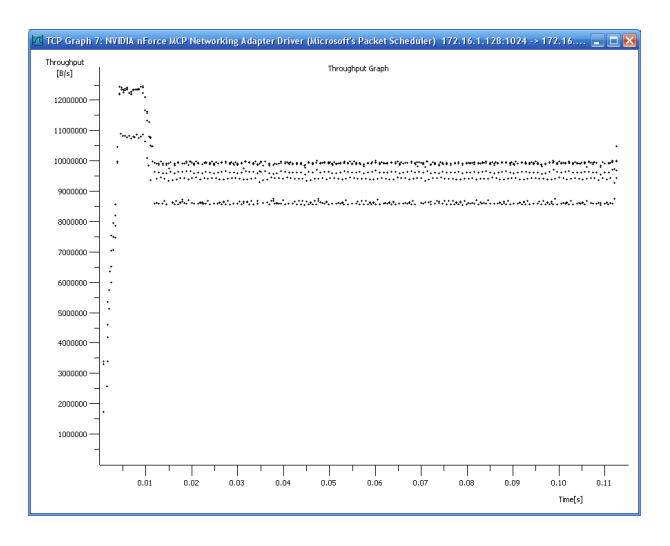

#### Test setup 4:

TCP server sends 8Gbits to TCP Java client (see rxFileTCP in /sim directory) while Wireshark collects speed information. Point to point LAN connection from FPGA-based TCP server to PC.

munggunn tunnnynhymnw

Average throughput: 390.2 Mbits/s

### **TCP Latency Performance Examples**

The transmit and receive latency depend on the frame length. For a maximum frame length of 1460 bytes, FPGA 125 MHz processing clock:

- Transmit latency (from the 1st byte of payload data input to the 1st byte of payload data output to the Ethernet MAC): 23.9µs
- Receive latency (from the 1st byte of Ethernet MAC input to the 1st byte of payload data output): 12.2µs

If latency is more important than throughput, the transmit segmentation threshold can be reduced to X payload bytes. In this more general case,

- Transmit latency (from the 1st byte of payload data input to the 1st byte of payload data output to the Ethernet MAC):  $0.5 + 2X/125$  µs
- The receive latency (from the 1st byte of Ethernet MAC input to the 1st byte of payload data output):  $0.5 + X/125$  µs

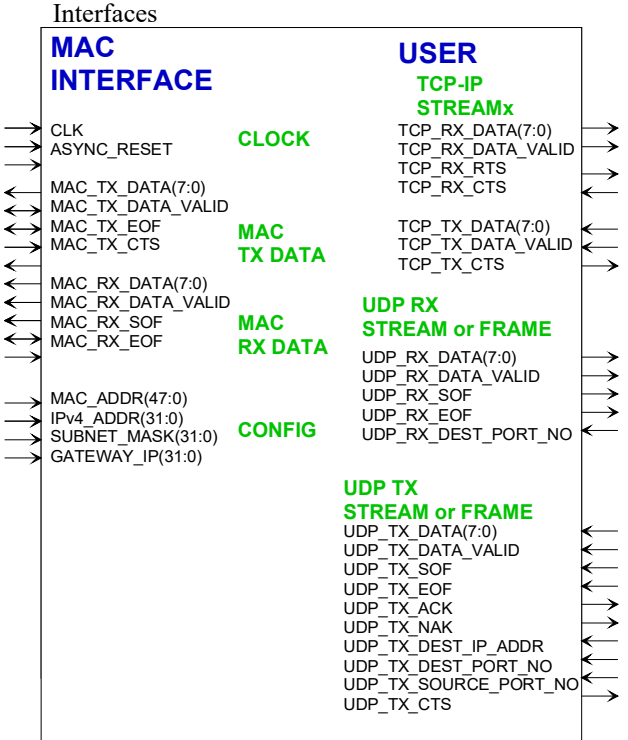

## **User Interface**

This interface comprises three primary signal groups: MAC interface (direct connection to COM-5401SOFT MAC core or equivalent), TCP streams, UDP frames or UDP streams to/from the user application.

All signals are clock synchronous with a userselected clock CLK (it does not have to be the same as the PHY clock). To guarantee a 1 Gbps throughput, a minimum 125 MHz clock speed is required.

The user interface is buffered by internal elastic buffers in both tx/rx directions.

## **Configuration**

The key configuration parameters are brought to the interface so that the user can change them dynamically at run-time. Other, more arcane, parameters are fixed at the time of VHDL synthesis.

#### **Pre-synthesis configuration parameters**

The following configuration parameters are set prior to synthesis in the *com5402pkg.vhd* package or at the top level component *com5402.vhd*.

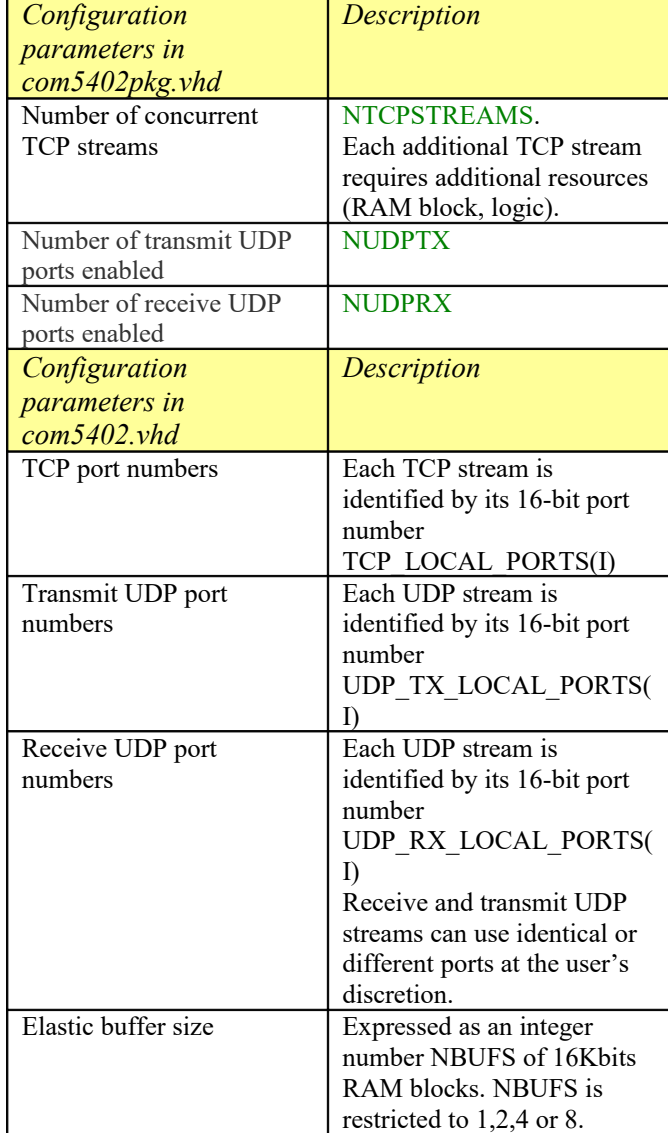

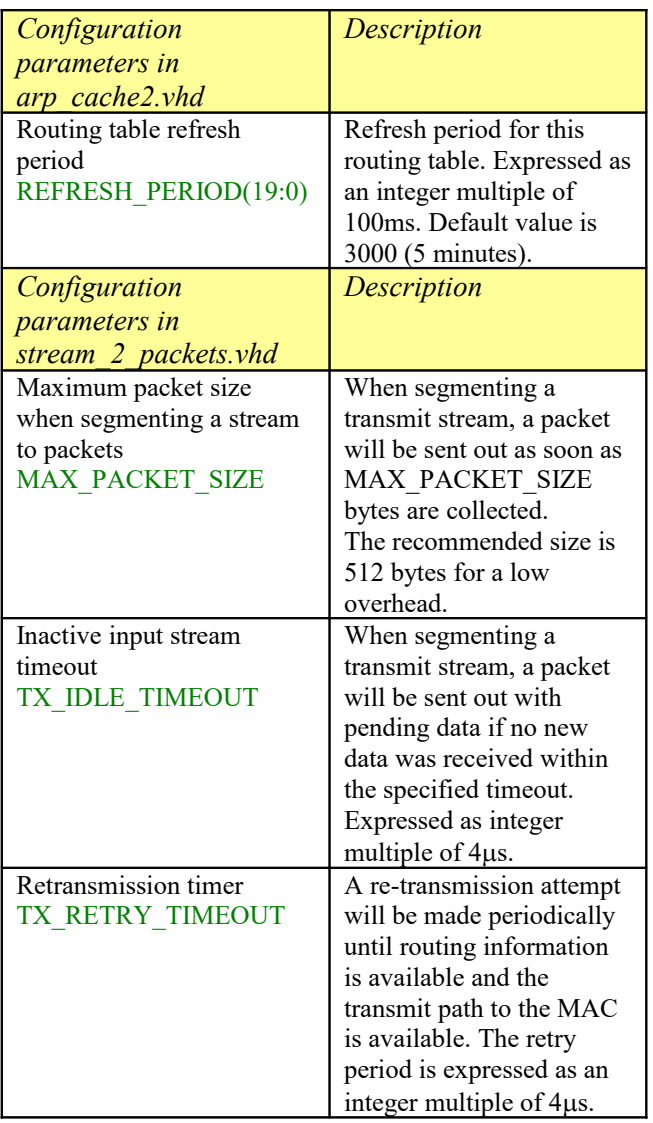

#### **Run-time configuration parameters**

The user can set and modify the following controls at run-time. All controls are synchronous with the user-supplied global CLK.

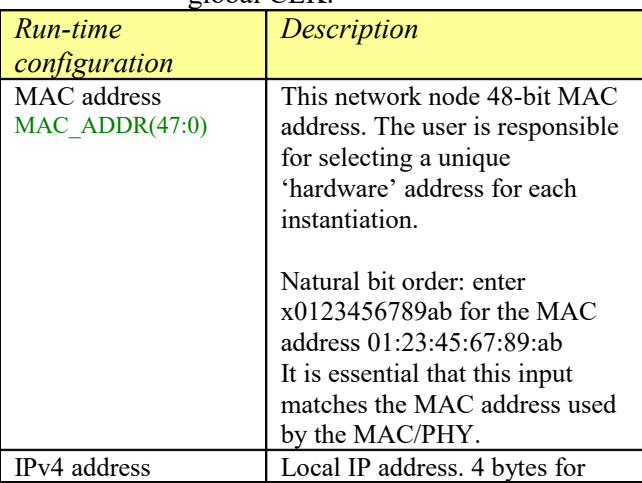

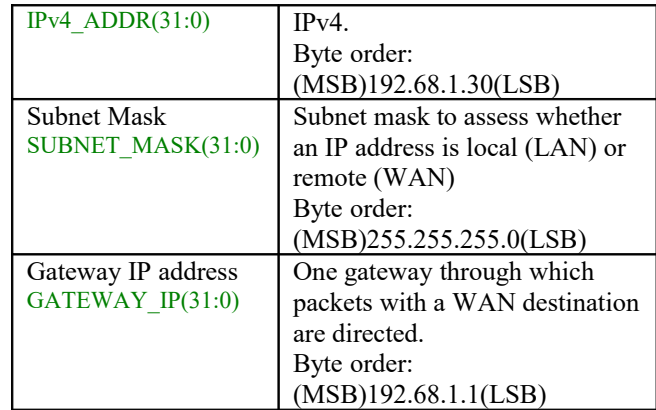

## *Limitations*

This software does not support the following:

IEEE 802.3/802.2 encapsulation, RFC 1042, only the most common Ethernet encapsulation.

Only one gateway is supported at any given time.

# *Software Licensing*

The COM-5402SOFT is supplied under the following key licensing terms:

- 1. A nonexclusive, nontransferable license to use the VHDL source code internally, and
- 2. An unlimited, royalty-free, nonexclusive transferable license to make and use products incorporating the licensed materials, solely in bitstream format, on a worldwide basis.

The complete VHDL/IP Software License Agreement can be downloaded from <http://www.comblock.com/download/softwarelicense.pdf>

# *Configuration Management*

The current software revision is 6c.

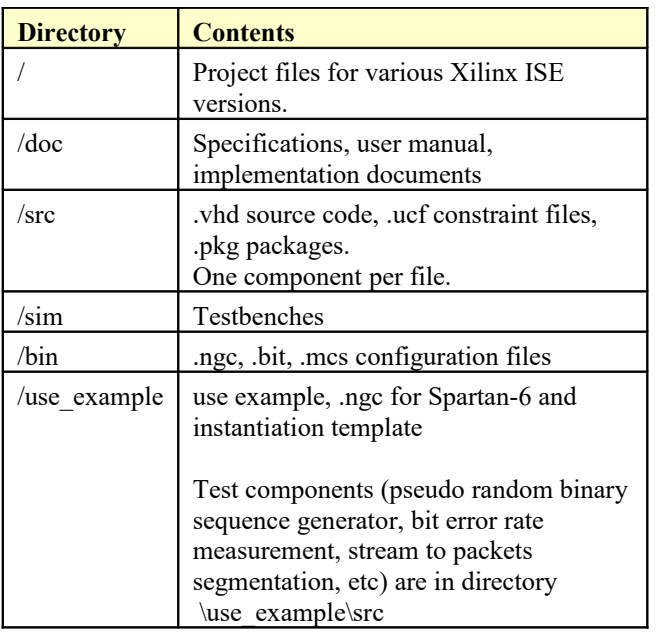

Key file:

Xilinx ISE project file: com-5402\_ISE142.xise

## *VHDL development environment*

The VHDL software was developed using the following development environment:

- (a) Xilinx ISE 14.1 with XST as synthesis tool
- (b) Xilinx ISE Isim as VHDL simulation tool

## *Ready-to-use Hardware*

Use examples are available to run on the following Comblock hardware modules:

- COM-1500 FPGA + ARM + USB2.0+ DDR2 SODIMM SOCKET + NAND development platform <http://www.comblock.com/com1500.html>
- ComBlock COM-5102 1-Port 10/100/1000 Mbps Ethernet Transceiver <http://www.comblock.com/com5102.html>

All hardware schematics are available in this CD.

## *Top-Level VHDL hierarchy*

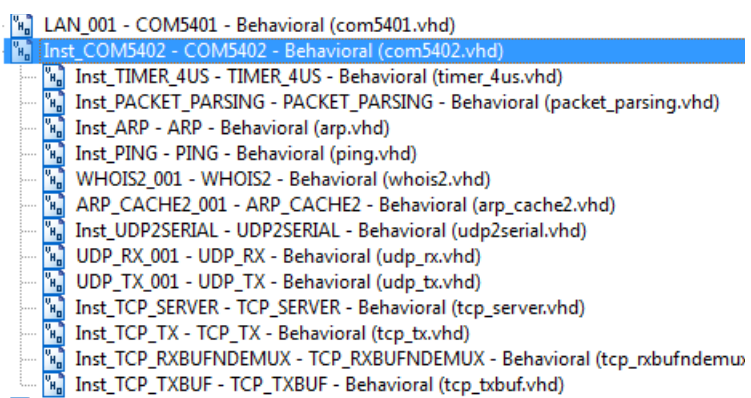

The code is stored with one, and only one, component per file.

The root entity (highlighted above) is *COM5402.vhd*. It contains instantiations of the IP protocols and a transmit arbitration mechanism to select the next packet to send to the MAC/PHY.

The root also includes the following components:

- The *PACKET\_PARSING.vhd* component parses the received packets from the MAC and efficiently extracts key information relevant for multiple protocols. Parsing is done on the fly without storing data. Instantiated once.
- The *ARP.vhd* component detects ARP requests and assembles an ARP response Ethernet packet for transmission to the MAC. Instantiated once.
- The *PING.vhd* component detects ICMP echo (ping) requests and assembles a ping echo Ethernet packet for transmission to the MAC. Instantiated once.
- The *WHOIS2.vhd* component generates an ARP request (broadcast) packet requesting that the target identified by its IP address responds with its MAC address.
- The *ARP\_CACHE2.vhd* component is a shared routing table that stores up to 128 IP addresses with their associated 48-bit MAC addresses and a 'freshness' timestamp. An arbitration circuit is used to arbitrate the routing request from multiple transmit instances. Instantiated once.
- The flexible *UDP\_TX.vhd* component encapsulates a data packet into a UDP frame addressed from any port to any port/IP destination. Instantiated once, irrespective of the number of source or destination UDP ports.
- The *UDP\_RX.vhd* component validates received UDP frames and extracts the data packet within. As the validation is performed on the fly (no storage) while received data is passing through, the validity confirmation is made available at the end of the packet. The calling application should therefore be able to 'backtrack' upon receiving an invalid packet. Instantiated once, irrespective of the number of UDP ports being listened to. Although this component is written for one port, it can very easily be modified to accommodate several ports (follow the PORT NO signal). Therefore, there is never any need to instantiate more than one component.
- The *TCP\_SERVER.vhd* component is the heart of the TCP protocol. It is written parametrically so as to support NTCPSTREAMS concurrent TCP connections. It essentially handles the TCP state machine of a TCP server: initially listening for connection requests from remote TCP clients, establishing and tearing down the connections and managing flow control while the connections are established.
- The *TCP TX.vhd* component formats TCP tx frames, including all layers: TCP, IP, MAC/Ethernet. It is common to all concurrent streams.
- The *TCP\_TXBUF.vhd* component stores TCP tx payload data in individual elastic buffers, one for each transmit stream. The buffer size is configurable prior to synthesis as NBUFS\*16Kbits RAM blocks.
- The *TCP\_RXBUFNDEMUX*.vhd component demultiplexes several TCP rx streams. It does not include any elastic buffer. It is expected that the user will instantiate elastic buffers if the application requires it. Data bytes are received in sequence without gaps or backtracking.

Additional components are also provided for use during system integration or tests.

- *STREAM\_2\_PACKETS.vhd* segments a continuous data stream into packets. The transmission is triggered by either the maximum packet size or a timeout waiting for fresh stream bytes.
- *PACKETS* 2 STREAM.vhd reassembles a data stream from received valid packets while discarding invalid packets. The packet's validity is assessed at the end of packet. It is designed to connect seamlessly with the *TCP\_RX.vhd* component.
- *LFSR11P.vhd* generates a pseudo-random binary stream PRBS11 for use during throughput and bit error rate tests. It is capable of generating 1 Gbps (8 bit per clock @ 125 MHz).
- *BER2.vhd* synchronizes with a received data stream and counts bit errors. It is also capable of working at 1 Gbps.

## *VHDL simulation*

Several testbenches (tb\*.vhd), located in the /sim directory, can be used to validate the source code through VHDL simulation. Ancillary files such as Wireshark LAN capture files (.cap) and Xilinx ISIM simulator configuration files (.wcfg) are also in the same /sim directory for ready-to-start simulations.

#### Quick start:

In the Xilinx ISE, open a .xise project. Click on the View Simulation button. The available testbenches will be displayed as illustrated below. Start the simulator. In the ISIM simulator, open the stored .wcfg configuration file which bears the same name as the testbench.

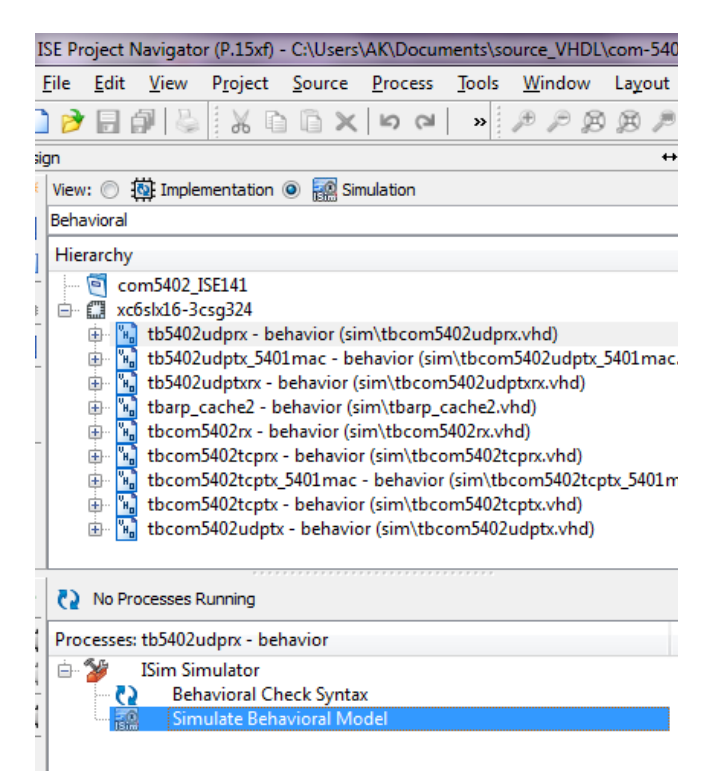

# *Clock / Timing*

The software uses one synchronous clock CLK. The clock should be at least 125 MHz in order to take full advantage of the Gbit Ethernet speed. The code can operate properly at less than 125 MHz, albeit at reduced throughput.

The code is written to run at 125 MHz on a Xilinx Spartan-6 –2 speed grade with 2 concurrent TCP streams instantiated.

## *Libcap File Player*

Real network packets captured by the popular Wireshark LAN analyzer can be used as realistic stimulus for the COM-5402 software. The *tbcom5402.vhd* test bench reads a libpcap-formatted file as captured by Wireshark and feeds it to the COM-5402 receive path. The input file must be named *input.cap* and be placed in the same directory as the ISE project.

The libpcap file format is described in<http://wiki.wireshark.org/Development/LibpcapFileFormat>

Note that Wireshark is sometimes unable to capture checksum fields when the PC operating system offloads the checksum computation to the network interface hardware. In order to still be allowed to simulate, set SIMULATION :=  $'1'$  in the generic map section of the COM5402.vhd component. When doing so,

- (a) the IP header checksum is considered valid when read as x"0000".
- (b) The TCP checksum computation is forced to a valid 0x0001, irrespective of the 16-bit field captured by Wireshark.

### *Use Case#1: Two TCP servers, No UDP*

Configuration steps:

- (a) Instantiate one COM5402.vhd component for each MAC and Ethernet transceiver. Connect the MAC signals between the COM5402.vhd component and the MAC (COM5401.vhd for example).
- (b) Set the number of concurrent TCP streams in the com5402pkg.vhd package. constant NTCPSTREAMS: integer := 2; Likewise, define the number of UDP streams as zero. constant NUDPTX: integer  $:= 0$ ; constant NUDPRX: integer  $:= 0$ ;
- (c) Define the ports for each stream in com5402.vhd: TCP\_LOCAL\_PORTS(0) <= x"0400"; -- port 1024 for stream #0 TCP\_LOCAL\_PORTS(1)  $\leq x$ "0404"; -- port 1028 for stream #1
- (d) Enter the MAC/IP/Gateway addresses and subnet mask at the COM5402.vhd input.
- (e) Connect the two streams to the COM5402.vhd top level I/Os. -- Rx streams TCP RX DATA $\Rightarrow$ TCP\_RX\_DATA\_VALID => TCP RX CTS  $\Rightarrow$ -- Tx streams TCP TX DATA  $\Rightarrow$ TCP TX DATA VALID  $\Rightarrow$ TCP TX CTS  $\Rightarrow$

#### *Use Case#2: UDP streaming (tx/rx), No TCP server*

Configuration steps:

- (a) Instantiate one COM5402.vhd component for each MAC and Ethernet transceiver. Connect the MAC signals between the COM5402.vhd component and the MAC (COM5401.vhd for example).
- (b) In the com5402pkg.vhd package set the following constants as follows: constant NTCPSTREAMS: integer := 0; constant NUDPTX: integer := 1; constant NUDPRX: integer := 1;
- (c) Define the UDP tx and rx local ports in com5402.vhd: UDP\_RX\_DEST\_PORT\_NO  $\leq x$ "0400"; UDP\_TX\_SOURCE\_PORT\_NO  $\leq x$ "0404"; (can be changed for each tx packet)
- (d) Enter the MAC/IP/Gateway addresses and subnet mask at the COM5402.vhd input.
- (e) If the application calls for UDP streaming instead of raw UDP frames, instantiate the PACKETS 2\_STREAM.vhd and STREAM\_2\_PACKETS.vhd components.

## *Components overview*

### **WHOIS2.VHD**

Before sending any IP packet, one must translate the destination IP address into a 48-bit MAC address. A look-up table (within *arp\_cache2.vhd*) is available for this purpose. Whenever there is no entry for the destination IP address in the look-up table, an ARP request is broadcasted to all asking for the recipient to respond with an ARP response. The main task of the *whois2.vhd* component is to assemble and send this ARP request.

## **ARP\_CACHE2.VHD**

A block RAM is used as cache memory to store 128 MAC/IP/Timestamp records. Each record comprises (a) a 48-bit MAC address, (b) the associated 32-bit IPv4 address and (c) a timestamp when the information was last updated. The information is updated continuously based on received ARP responses and received IP packets. The component keeps track of the oldest record, which is the next record to be overwritten.

Whenever the application requests the MAC address for a given IP address (search key), this component searches the block RAM for a matching IP address key. If found, it returns the associated MAC address. If the search key is not found or is older than a refresh period, this component asks whois2.vhd to send an ARP request packet.

The code is optimized for fast access. Response time is between 0.1 and 1.33 us depending on the record location in memory.

This routing table is instantiated once and shared among multiple instances requiring routing services. An arbitration circuit is used to sequence routing requests from several transmit instances (for example several instantiations of the UDP TX component).

# *ComBlock Compatibility List*

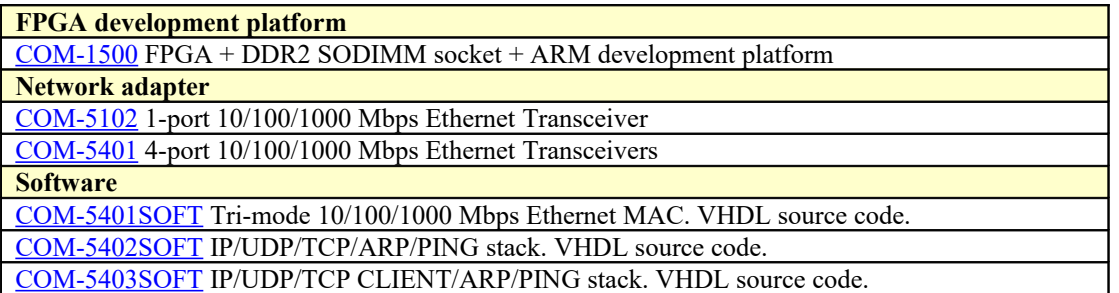

# *ComBlock Ordering Information*

COM-5402SOFT IP/TCP SERVER/UDP/ARP/PING PROTOCOL STACK, VHDL SOURCE CODE

ECCN: 5E001.b.4

MSS • 845 Quince Orchard Boulevard Ste N • Gaithersburg, Maryland 20878-1676 • U.S.A. Telephone: (240) 631-1111 Facsimile: (240) 631-1676 E-mail: sales@comblock.com